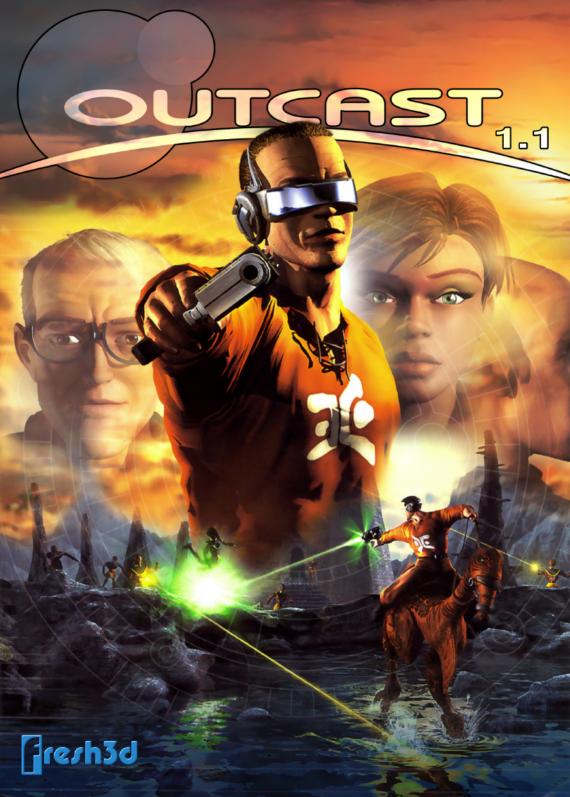

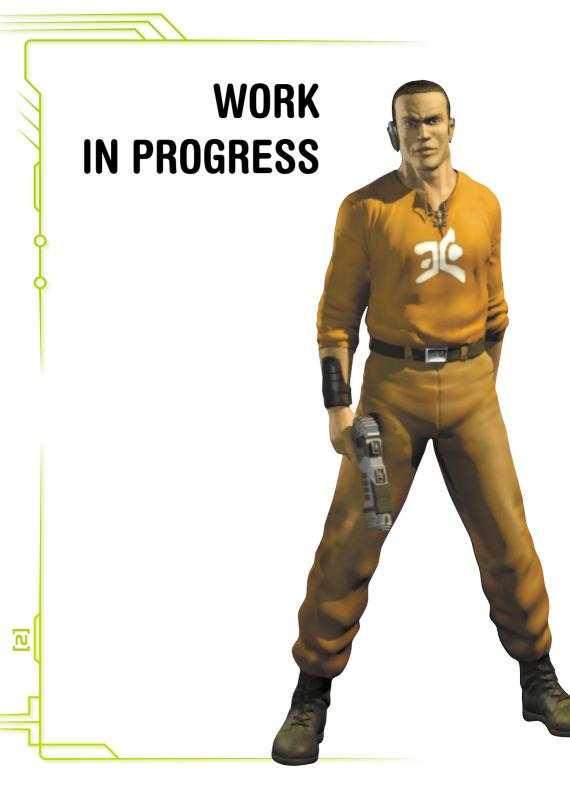

# Contents

| I - Gettin               | IG STARTED<br>Minimum system requirements<br>Installing the game                                                                                  |                                   |
|--------------------------|----------------------------------------------------------------------------------------------------|-----------------------------------|
| 2 - Option               | NS<br>The start-up menu<br>The general menu                                                                                                    |                                   |
| 3 - CUTTEI               | R SLADE'S GEAR<br>Head Up Display<br>Advisor<br>Map and scanner<br>Aiming and weapon management<br>Miniaturisation backpack<br>Notepad<br>Lexicon | 9<br>. IO<br>. IO<br>. IO<br>. IO |
| 4 - Contr                | OLS                                                                                                    | . 12                              |
| 5 - Action               | NS                                                                                                    | . 14                              |
| 6 - Savino               | G AND LIFE MANAGEMENT<br>The Gaamsavv<br>The healing power of the Shamaz<br>Cutter's death                                                        | 15                                |
| 7 - WEAP(                | ONS & OBJETS<br>Weapons & Ammunition<br>Gadgets                                                                                                   |                                   |
| 8 - QUICK                | START, TRICKS AND HINTS                                                                                                    | . 19                              |
| 9 - THE BOOK OF ADELPHA  |                                                                                                    |                                   |
| IO - BIOGRAPHY28         |                                                                                                    |                                   |
| II - CREDITS             |                                                                                                    |                                   |
| I2 - CREATORS OF ADELPHA |                                                                                                    |                                   |

m

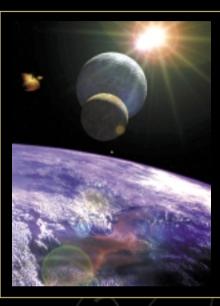

0

Ò

4

"The prophecy will be fulfilled... the Ulukaï has arrived from the heavens to crush FAE RHAN and liberate our people."

Shamaz Zokrace

In the year 2007, the US government successfully deploys a probe designed to prove the existence of a parallel universe. Minutes into the mission, an intelligent life form damages the probe. On Earth, an unforeseen backlash of energy is created by this action and the result is a black hole, which threatens the very existence of our planet.

You are Cutter Slade, US Navy S.E.A.L. Commander, charged with the safety of the three scientists who have been chosen to travel to this new world, Adelpha. Your mission: face the dangers of a mysterious and hostile world in order to recover the probe and close the black hole. The Earth's destiny is in your hands.

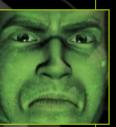

# I - GETTING STARTED

## MINIMUM SYSTEM REQUIREMENTS

- Pentium II 300Mhz or 100% compatible
- 64 MB RAM
- Windows 98 or above
- DirectX 7.0
- 4 MB video card w/ drivers for DirectX 7.0
- Windows compatible Sound card w/drivers for DirectX 7.0
- CD-ROM drive
- 600 MB Uncompressed Hard Drive Space

## HARDWARE ALSO COMPATIBLE

- Pentium III
- AMD-K6-Processor with 3D Now!
- 128 MB RAM.
- 3D sound card.
- Compatible Sound Card EAX
- Microsoft Force Feedback Joystick.

## INSTALLING THE GAME

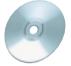

Insert the OUTCAST CD 1 in your CD-ROM drive. Wait until the installation window appears. To install OUTCAST, follow the onscreen instructions.

#### Note :

If this window does not appear on screen after having inserted the OUTCAST CD 1 in the CD-ROM drive, simply double-click on the "Work station" icon on the desktop, then double click on the OUTCAST icon (or the CD's icon) then on the "Outcast" file to reach the installation menu.

At the end of the installation, you will be asked to allow the program to install DirectX 6. If your computer already has these file managers, it is not necessary to reinstall them, unless you are uncertain of the version you have, in which case the reinstallation is recommended.

#### Warning:

The CD OUTCAST 2 must be in the CD-ROM drive before launching OUTCAST.

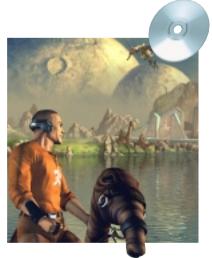

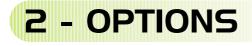

## THE START-UP MENU

When you launch the game, you will get the following menu.

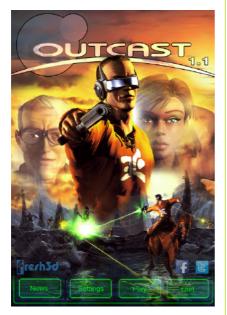

**NEW GAME** Start a new game with the selected parameters.

**LOAD GAME** To launch a saved game. Choose the game to which you would like to return. Click on the red cross to cancel and return to the main menu.

**SETTINGS** This will access to all of the game's setting options.

**OUIT** To quit the game and return to Windows<sup>®</sup>.

#### SCREEN OPTIONS

Several settings are proposed in this menu. The tabs allow you to move from one category of settings to another.

Click on the "OK" button to confirm your choice or on "CANCEL" to return to the main menu without validating your choices.

| Display Language Input | Audio Advanced About |          |
|------------------------|----------------------|----------|
| Display Device         | WDISPLAY1 +          |          |
| Screen Resolution      | 1280x720 •           |          |
| I FullScreen           |                      |          |
|                        |                      |          |
|                        |                      |          |
|                        |                      |          |
|                        | 0                    | K Cancel |

#### PERFORMANCE SETTINGS

Several performances settings are proposed in the Advanced tab. Try them out to see which ones best fit your needs.

However, we suggest that you do not change the configuration since it is automatically defined during the game's installation.

| Adam                      | Jayatish Primary   | Supelials Security     | Keyloard Firmary | Keylment Decembery | Margar             |
|---------------------------|--------------------|------------------------|------------------|--------------------|--------------------|
| Cutter and Cemera Control |                    |                        |                  |                    |                    |
| Arre Lat.                 | Xbox 15kck Laft    |                        | Humpsel 4        | Laft Arrow         |                    |
|                           | Plos USI: A Tight  |                        | Hunced 5         | Reft Arow          |                    |
|                           | Hos Linds Im       |                        | Hunced 8         | Ltp. Ampus         |                    |
|                           | Xbas LStok Down    |                        | Hunced 2         | Dawn Repw          |                    |
|                           | New PERink Lat     |                        |                  |                    | Name Nove Let      |
|                           | Xhou Fölick Flight |                        |                  |                    | No. or New York    |
|                           | Xbox F5lick Up     |                        |                  |                    | Meyer Meyer Up     |
|                           | Xbox R2kdx Dawn    |                        |                  |                    | Mouse Move Down    |
|                           | Villes Epect Up-   |                        | Hone             |                    | Rouse Wheel Up     |
|                           | Mana Davaid Davan  |                        | Grad             |                    | Mane Meet Dear     |
|                           | New Dates T        |                        | Plats Canted     |                    | House Holds Rates  |
|                           | Abox Dutton A      |                        | Laft Canted      |                    | Mouse Left Button  |
| Sain Up                   | Abox Button X      |                        | Let. 94          |                    | Nouse Right Outon  |
| Main Carried              |                    |                        |                  |                    |                    |
|                           | Non Ration A.      |                        | Left Cantral     |                    | Muse Let Batter    |
|                           | Stee Left Traper   |                        | Let the          |                    | Mean Fight Dation  |
|                           | Xhee Right Tepper  | <b>Xos Rohl Burger</b> |                  |                    | Mouse Lat Button   |
|                           | Nox Let, Burger    |                        | Dack Space       |                    |                    |
|                           | How Cost Left      |                        | Hunced 5         |                    |                    |
|                           | Xbex Doed Right    |                        |                  |                    |                    |
|                           | Manu Station X     |                        |                  |                    | Mouse Left Ballors |
|                           | New Links Battern  |                        | lipment.         |                    |                    |

#### CONTROLLER SETTINGS

Controllers are now supported. You can customize your controls in the Input > Configure... menu.

#### GAME SETTINGS

The game starts by default with the "Voices" option (spoken dialogue) without subtitles. If you check the subtitle box, the dialogue will be displayed on your screen (you can play with the voices and the subtitles). If you don't check the "Voices" box, the subtitles will be selected automatically.

If you would like to play using the mouse, use the "Mouse Sensitivity" setting.

The "3D Sound" option allows you to activate the 3D sounds (Warning, you will diminish the game's performance if you activate 3D sound and your card doesn't support this option).

If you own a SoundBlaster sound card which supports Environmental Audio Xperience<sup>™</sup> effects, checking the "EAX" option allows you to take advantage of advanced sound options.

You can adjust the balance of volume between the music and the sound effects by using the "Mix CD <-> sfx" setting: move the cursor towards the left to favour the music or towards the right to highlight the sound effects.

This option is very useful since it allows you, for example to make up for the volume level differences between CD-ROM drives.

The "Volume" button allows you to adjust the general volume of the game (music, voices, sound effects)..

The "Force feed back joystick" option allows you to activate the force feed back possibilities for joysticks offering this alternative.

The "frame" option allows you to reduce the size of the pixels by placing a black frame around the image

#### CONFIGURE CONTROL

This menu allows you to reassign the buttons of your choice for each of the actions.

To assign a new button (or a button of the mouse or the joystick), click on the action to be set then press the corresponding keyboard button (or one of the buttons of the mouse or joystick). Three different buttons can be assigned to the same action.

## THE GENERAL MENU

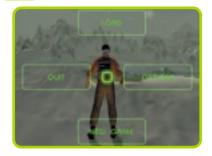

You can access this menu while playing the game by pressing "Esc." You will have the choice:

- to return to the game,
- to restart a new game from scratch,
- to load a game,

- to modify the general volume of the game, the balance of the volume between the music and the sound effects or the sensitivity of the mouse and the display modes.

To navigate in this menu, use the keyboard arrows (or joystick) to highlight the desired option then click on the primary action button to confirm your choices. Select the central box to leave this menu.

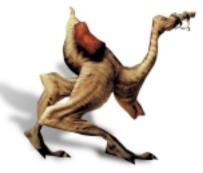

# 3 - CUTTER SLADE'S GEAR

Cutter Slade has state of the art equipment for this mission. The majority of his gadgets and weapons were transferred inside a technical pod freighter transported to Adelpha before the Rescue Team. Upon departure, Cutter only has his Head-Up Display (HUD) which functions as a direct bio-neural interface with all his gear.

## HEAD UP DISPLAY

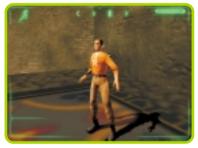

The HUD, reacting to neural impulses, allows Cutter to use all his equipment: advisor, miniaturisation backpack, aiming system, map and scanner... A holo-visor appears in front of Cutter's eyes each time he wishes to consult an assortment of information... (map, notepad...).

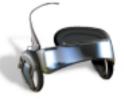

## ADVISOR

The Advisor provides Cutter with an assortment of information permanently appearing on screen or displayed according to the actions carried out by Cutter.

#### THE LIFE BAR:

At the top right of the screen, it represents Cutter Slade's general

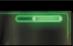

σ

state of health. This bar will shrink each time the hero is hit while fighting; each time he falls from too high up... Cutter dies when the life bar drops to zero (cf. § 6 -Life Management).

#### THE CONTEXTUAL ICON:

Permanently displayed at the top left of the screen, this icon represents the action the hero can carry out at this exact moment by pressing on the prin

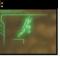

moment by pressing on the primary action button (cf. § 5-. Actions).

#### THE COMPASS:

Permanently displayed at the top centre of the screen, it prevents

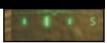

Cutter from losing track of the direction he is travelling.

#### THE OXYGEN BAR

When Cutter swims under water, his level of oxygen is displayed as an oxygen

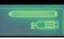

tank slowly emptying itself under the life bar. Once the oxygen reserve is depleted, Cutter will die.

#### DETECTION AND ACCUMULATION OF NEW OBJECTS

The first time that Cutter comes near an unknown object, the HUD detects it and the CPU Advisor transmits a message. To put an object inside the miniaturisation backpack,

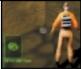

Cutter must just move over it and the object will be collected immediately. An image identifying the object will be displayed in the holo-visor.

Likewise, the CPU Advisor is able to detect new energy sources, particularly those released from Talan soldiers' weapons.

## MAP AND SCANNER

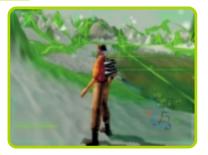

The HUD allows you to scan and memorise the terrain and to reproduce it later as a map in the holo-visor. As the data is automatically memorised in the HUD the first time Cutter scans a landscape, you only need to scan the map once in each of the worlds. Afterwards, the map will be superimposed and directly displayed. Activate or deactivate the map: TAB. Use the + and - buttons of the numeric keypad to zoom / zoom out on the map. Use the \* button on the numeric keypad to change the map's display size on screen.

### AIMING AND WEAPON MANAGEMENT

The aiming system of each weapon as well as the management of ammunition are directly linked to the HUD which can provide assistance with firing and a viewer. Once in combat mode, the image of the selected weapon as well as the available quantity of ammunition and the upgrade level (presented as Iv0, Iv1, Iv2) are displayed in place of the contextual icon. A magazine - also appears for the first two weapons. When this turns red, Cutter is close to having to reload (cf. § 7-. Weapons and Objects for more information).

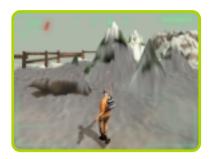

## MINIATURIZATION BACKPACK

Piloted by the HUD, the miniaturisation backpack allows you to collect and store a great number of assorted objects-by shrinking them with the use of nanotechnology as they are placed inside the pack.

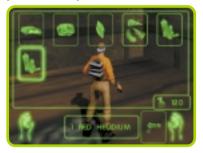

Management of the backpack is obtained by the INVENTORY menu, available by pressing the "i" button and then clicking on the icon at the bottom (or just by pressing the "b" button). Use the arrows to move around inside the inventory then use the primary action button to select the object: Cutter will then take it out from the backpack.

Click again on the primary action button to use the object in Cutter's hands. Press the "O" button to put the object away. <u>Observation</u>: It's possible to assign a function key (from F2 to F12) to an object by pressing the desired function key once the objet is selected in the l'inventory. Then all you have to do is press the selected function key for Cutter to immediately take the object.

Observation: Objects are assigned to the function keys by default at the beginning of the game (cf. § 4-. Controls)

## WEAPONS AND AMMUNITION MENU

A section of the backpack is e s p e c i a l l y reserved for the s t o r a g e o f we a p o n s a n d ammunition. You

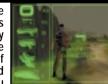

access it by pressing the "i" button and then by selecting the left icon (the gun).

A space is set aside for each of the weapons, though only the weapons in your possession are displayed. The quantity of available ammunition is given by the number to the right of the weapon (you can gather ammunition even if you don't already have the corresponding weapon). You have a picture of the weapon, its name as well as its upgrade level (0 by default) in the right-hand frame. Use the arrows, then the primary action button on the weapon of your choice for Cutter to take it.

## NOTEPAD

The Notepad automatically updates the missions you must complete (or have already completed), and this is done world by world. It is accessed directly by the "n" button (Notepad) or by going through the INVENTORY menu ("i") then by clicking on the icon at the top. Then click on the world of your choice to get the list of the corresponding missions. The missions not yet carried out appear in bold.

 NB: Direct access through the "n" button immediately gives you the missions of the world in which you find yourself.

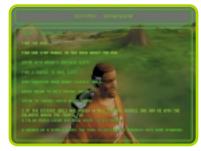

## LEXICON

Each time you learn a word of the Talan language, it will automatically be inscribed with its explanation in your glossary. You will thus be able to understand little by little what the Talans are saying among themselves and this could prove to be very useful. You can access the lexicon through the INFO menu ("i") then by selecting the right icon (or directly by pressing the "I" button).

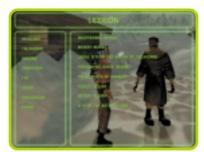

# 4 - CONTROLS

You can play Outcast with a joystick, a gamepad, a mouse, a keyboard or a combination of all these peripheral devices.

## Keyboard / Mouse (modern layout)

| MAIN CONTROLS                     |                          | MOVING SLADE                                    |
|-----------------------------------|--------------------------|-------------------------------------------------|
| Contextual Action<br>(talk, use,) | E                        | W                                               |
| Shoot                             | LMB Left Mouse<br>Button | ASD                                             |
| Combat Mode                       | Right Mouse<br>Button    |                                                 |
| Jump                              |                          | ADV. MVT. CONTRO                                |
|                                   |                          | Camera Zoom In                                  |
| Choose Weapon                     | R                        |                                                 |
| Draw/Withdraw Weapon              | 9 Z                      | Camera Zoom Out                                 |
| Crawl                             | C                        | Toggle I <sup>st</sup> / 3 <sup>rd</sup> Person |
| Тоддіє Мар                        | Тар                      | Swim Down                                       |
| Main Menu                         | Esc                      | Swim Up                                         |
| Backpack Screen                   | F                        | Force Walk                                      |
| Info Menu                         | v                        | OPTIONS CONTROL                                 |
|                                   |                          | Volume Down/Up                                  |

х

e

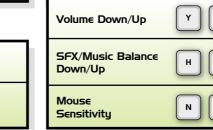

8

5

End

L∈ft

Ctrl

смв

RMB Left Shift 6

Mouse Wheel Up Mouse

Wheel Down

Middle

Button

Right Mouse Button

м

ิก

XRay Toggle Mode

XRay Lock Target

| MENUS CONTROLS  |     |
|-----------------|-----|
| Menu Validation | E   |
| Menu Cancel     | Esc |
| Menu Left       | A   |
| Menu Right      | D   |
| Menu Up         | w   |
| Menu Down       | s   |

| ADDITIONAL SHORT     | CUTS |
|----------------------|------|
| Notepad Screen       | Т    |
| Lexicon Screen       | G    |
| Draw Previous Weapon | ٩    |
| Draw Weapon I        | I    |
| Draw Weapon 2        | 2    |
| Draw Weapon 3        | З    |
| Draw Weapon 4        | 4    |
| Draw Weapon 5        | 5    |
| Draw Weapon 6        | 6    |

# MAP CONTROLS Map Zoom In Map Zoom Out Toggle Map Size

#### KEYBOARD SHORTCUTS TO TAKE AN OBJECT

The F2 to F12 function keys allow you to instantly take an object if it is in your backpack.

It is possible to assign a key to an object from the inventory by selecting the object and pressing the function key that you wish to assign.

At the start of the game, the function keys are assigned to the following objects by default:

U

- F2 ..... Gaamsavv F3 ..... Medikit F4 ..... PPS (Invisibility) F5 ..... C4-PE (Explosive) F6 ..... E.V.D. (Binoculars) F7 ..... Ubik-OA (Hologram) F8 ..... O2 (Oxygen) F9 ..... Energy plant F10 ..... Hoti
- F11 ....
- F12 ....

# 5 - ACTIONS

#### Cutter Slade can perform numerous actions according to the context.

#### CRAWL

If you press the space bar, Cutter will drop to the ground to crawl. Use this capacity to get close to places guarded by soldiers: this way you can avoid fights that you are not sure of winning.

**OBSERVATION** : When Cutter is lying on the ground, only the binoculars and Dart Gun are operational.

#### AIM - FIRE

When Cutter has a weapon in his hands, hold down the secondary action button to switch to combat mode.

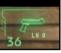

Press the primary action button to fire. Warning, certain weapons like the perforator and boomer gun require several seconds to load: hold down the primary action button and then release it to fire in this case.

#### FIGHT BAREHANDED

When Cutter doesn't have a weapon in his hands, he can still fight barehanded. This combat mode can

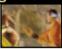

prove to be useful if you wish to remain discreet. To use it, hold down the secondary action button (Cutter puts his guard up) then press the primary action button to strike.

#### JUMP - CLIMB

Press the primary action button when this icon is displayed on screen to make Cutter Slade jump or

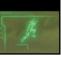

to make him climb a wall or an obstacle within his range.

#### DIVE

Press the primary action button when this icon is displayed on screen to make Cutter Slade dive.

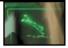

#### SWIM UNDER WATER

Hold down the primary action button when this icon is displayed on screen for Cutter to swim in deep water Once you release this

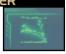

water. Once you release this button, Cutter swims at the same depth. Use the secondary action button to rise.

OBSERVATION: Cutter can't use a weapon or an object when he is in the water.

#### SPEAK

This icon is displayed on screen when Cutter Slade is found standing near a character who can speak to

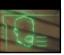

him. Press the primary action button at this point and the game switches to the dialogue mode. Select the subject about which you want to speak then press the primary action button. Select the box at the centre of the screen to exit the dialogue mode.

**OBSERVATION:** If the person to whom Cutter is speaking is seated, our hero must stand precisely in front of him.

You can exit the dialogue by pushing the "ESC" button; it's also possible to skip a sentence by using the primary action button.

#### MOUNT A TWÔN-HA

Certain domestic Twôn-Ha, used for a variety of tasks, can be mounted by Cutter Slade. This icon appears

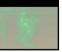

when Cutter is near a domestic or tamed Twôn-Ha: all you have to do at this point is press the primary action button to comfortably settle Cutter on the animal.

**OBSERVATION:** Cutter must be on the left side of the animal in order to mount it.

#### DISMOUNT A TWÔN-HA

Once settled on a Twôn-Ha, Cutter cannot dismount until it is at a halt. Dismount by pressing the

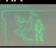

Dismount by pressing the primary action button (if you hit the primary action button while the Twôn-Ha moves forward, the animal will leap).

#### USE THE OBJECT IN CUTTER'S LEFT HAND

When Cutter holds an object in his left hand, press the primary action button to use it.

**OBSERVATION:** Certain objects are only functional under certain conditions which Cutter will have to discover.

#### USE A KEY

All throughout his voyage on Adelpha, Cutter Slade will find himself faced with different locks for which he

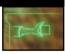

ம

will have to find the corresponding key or keys. To use a key, select it in the inventory and then place Cutter Slade near the receptacle until this icon appears then press the primary action button to use the key.

**OBSERVATION:** Cutter will have the possibility of carrying out other actions all throughout his adventure.

# 6 - SAVING AND LIFE MANAGEMENT

## THE GAAMSAAV

The game can be saved at all times by using the G a a m s a v v crystal found in the

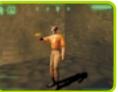

backpack. However, several seconds are needed before Gaamsavv reaches full power; so be careful to save in calm places since Cutter is otherwise very vulnerable.

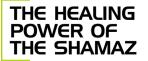

The Shamaz have the power to heal the population thanks to their psychic regenerative capacities. Once Cutter is physically

 weakened (deficient life bar), he will be able to ask any Shamaz to heal him and thus fill up his life bar.

OBSERVATION: The Shamaz need time to recuperate their energy after each healing.

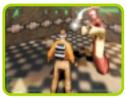

## CUTTER'S DEATH

When Cutter dies (life bar completely empty), he collapses on the ground or floats to the water's surface! The general menu appears at this time and you can either reload a saved game or restart a new game: we only live once!

OBSERVATION: When Cutter kills an important Talan, the Talan's essence leaves his body to go float around Cutter and then to envelop him. This essence is not harmful to the other Talans, but it is deadly for Cutter.

# 7-WEAPONS AND OBJECTS

## WEAPONS & AMMUNITION

Cutter will be able to use 6 weapons initially located in the freighter. Each of these weapons may be equipped in three ways by adding elements which make them more effective: heightened power, larger magazine...

The six weapons are:

| The six weapons are.                  |                          |                                                                                                    |
|---------------------------------------|--------------------------|----------------------------------------------------------------------------------------------------|
| (HK-PI2)<br>STANDARD ISSUE<br>SIDEARM | Carrie<br>The re         | lard Issue Sidearm, Basic gun,<br>d at all times.<br>eload occurs automatically when one<br>aiming or also when the magazine<br>pty.                                       |
|                                       | Level 0 upgrade:         | the magazine used only holds six bullets.                                                                                                    |
| T                                     | Level 1 upgrade:         | the magazine's capacity is doubled to hold 12 bullets.                                                                                                    |
|                                       | Level 2 upgrade:         | maximum magazine with a 24-bullet capacity                                                                                                    |
| (UZA-SH)<br>TRACER                    | More be use              | sophisticated and powerful, it should<br>ed with caution in enclosed areas.                                                                                                |
| · · · · · · · · · · · · · · · · · · · | Level 0 upgrade:         | the number of bullets per minute is not very high.                                                                                                    |
|                                       | Level 1 upgrade:         | the rate of fire is very rapid, however,<br>the weapon overheats quickly and the<br>firing rate slows down. The weapon<br>must be given time to cool off at this<br>point. |
|                                       | Level 2 upgrade:         | the rate of fire is average, but the bullets ricochet against obstacles.                                                                                                   |
| (SLNT-B)<br>DART GUN                  | poisor<br>syster         | re strategic weapon, it fires lethal<br>nous capsules. A telescopic targeting<br>n makes it an ideal weapon for<br>distance combat.                                        |
|                                       | Level 0 upgrade:         | the weapon puts the enemy to sleep for a short period of time.                                                                                                    |
|                                       | Level 1 upgrade:         | the weapon puts the enemy to sleep for a longer period of time.                                                                                                    |
| *                                     | Level 2 upgrade:         | the weapon puts the enemy to sleep for a long period of time.                                                                                                    |
| The telescopic scope has a magnify    | ing factor adjustable us | sing the "Home" and "End" buttons.                                                                                                    |

ບ

| (HAWK-MK8)<br>PERFORATOR GUN |                                                                                                    | An extremely powerful missile-based weapon system when confronting more tenacious enemies. |
|------------------------------|----------------------------------------------------------------------------------------------------|--------------------------------------------------------------------------------------------|
|                              | The weapon must be loaded with the secondary action<br>button before it can be fired.<br>Once the weapon is loaded, it's possible to take<br>advantage of the inertia of the barrel and to fire several<br>times in rapid succession. |                                                                                            |
|                              | Level 0 upgrad                                                                                                    | le: long loading time, slow bullet speed, uses one charge.                                 |
|                              | Level 1 upgrad                                                                                                    | e: average loading time, average bullet<br>speed, uses two charges.                        |
|                              | Level 2 upgrad                                                                                                    | le: short loading time, rapid bullet speed, uses three charges.                            |
|                              |                                                                                                    |                                                                                            |
| (LN-DUO 500)                 | -120                                                                                                    | This awesome piece of firepower is ideal                                                   |

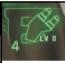

BOOMER GUN

(FT-74)

FLAME-THROWER

This awesome piece of firepower is ideal if you want to break up a crowd. The Boomer Gun utilises a mortar-style trajectory to reach obscured targets aswell.

| Level 0 upgrade: | the weapon launches antipersonnel<br>mines which are automatically triggered<br>when someone passes near them. These |
|------------------|----------------------------------------------------------------------------------------------------|
|                  | mines turn themselves off after awhile.                                                                              |
| Level 1 upgrade: | the weapon fires a grenade that                                                                                      |
|                  | explodes after several seconds.                                                                                      |
| Level 2 upgrade: | the weapon fires a shell that explodes<br>as soon as it hits to the ground or                                        |
|                  | touches an obstacle.                                                                                                 |

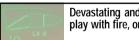

Devastating and deadly, be careful not to play with fire, or you might get burned.

**OBSERVATION:** This weapon is damaged when Cutter finds it. Nevertheless, it is possible to repair it with two parts: the first part allows you to adjust the delay between start up and actual firing; the second part allows you to regulate the weapon's discharge and to thus extend the length of the flame.

NB : Ammunition, like all upgrades, is found scattered all over the planet Adelpha. Cutter will be able to find it in a variety of places; or buy it if he finds a person willing to part with these "relics"; or otherwise have them made, but to do this Cutter will have to find the right person and provide him the raw materials.

## GADGETS

In addition to weapons and ammunition, Cutter also has an array of technological "gadgets" designed to help him during this dangerous mission. Press the primary action button when Cutter has one of these objects in his hand in order to use it.

#### INVISIBILITY

#### (PPS : Proton Phase Shifter)

Cutter becomes invisible for a few dozen seconds. Warning: while he can use objects when invisible, he cannot collect them, use a weapon or fight with his bare hands.

#### HOLOGRAM DEVICE

#### (Ubik-0A)

A hologram of Cutter appears then takes off running towards the enemy, thus leading the soldiers far away from Cutter.

#### FIELD GLASSES

(E.V.D. : Enhanced Vision Device) Magnifying up to twelve times, the binoculars can also function in "X-ray" mode ("x" button by default) allowing Cutter to see through walls. A "lock" function ("k" button by default) allows you to lock onto a character and automatically follow his movements.

#### EXPLOSIVES

#### (C4-PE)

While they lack a delayed-triggering device, these packs of dynamite will nonetheless be very useful. You can set them off either by firing at them or by using a long-range detonator.

#### DETONATOR

#### (CLAPR-T)

Very handy, it allows you to stay away from danger by triggering the packs of dynamite (C4-pE) placed in the active area: the first time you press the button you will see the activated C4-PE, to make it explode press immediately a second time.

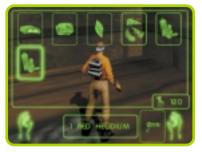

#### TRIPWIRE DEVICE

#### (THNDR-STP33)

Placed on the ground, this special detonator, with a presence detector, triggers the explosives situated (C4-PE) within its range when someone passes nearby.

#### TRANSPORTER

#### (F-LINK)

It is comprised of a "departure" device and an arrival platform. Use this object a first time to place the arrival platform on the ground. Then, when you activate the departure device, Cutter will be transported to the arrival platform and the transporter will be recovered and automatically returned to the backpack. Be careful, the energy beam of a transporter does not allow it to function from one world to another.

#### TRACKER

(PROXI-130 HF) Once activated, the tracker informs Cutter of the direction of the closest enemy.

#### OXYGEN

#### (02K-MINI)

This gadget allows Cutter greater freedom under water.

#### MEDIKIT

This first-aid kit will allow Cutter to recover some of his strength.

# 8 - OUICK START, TRICKS AND HINTS

 Upon your arrival on Adelpha (and especially in the world of Temples), be discreet and take the time to evaluate the powers that be, before getting into a brawl. ወ

- Don't walk around pointlessly with a weapon in your hand! You will frighten the population who will then refuse to speak to you.
- The "gadgets" are at your disposal, use them! They will allow you to get out
  of dangerous situations fairly unscathed.
- Keep well in mind that you have everything to learn from the Talans and the planet Adelpha in general. Pay attention to the smallest details.
- You will be stronger if you have the population behind you. For this to happen, don't focus exclusively on your mission and learn how to help those who ask you for it.
- The transporters are very useful... When you think you have identified an important spot that you will have to come back to, think to put down an arrival platform.
- Don't threaten the Talans pointlessly or your reputation and your notoriety will drop and it will then be difficult to acquire information.
- The population will possibly be able to provide you with precious help in your fight against the soldiers.
- The more important characters (Shamaz, person responsible for the harvests...) are aware of everything said about you and of all that happens in the region, including troop movements...

# 9 - THE BOOK OF ADELPHA

## THE 6 WORLDS

Adelpha is made up of 6 regions: they differ so greatly one from another that they are also called "Worlds."

#### Ranzaar, THE WHITE EARTH or WORLD OF SNOW

The White Earth is a little territory where winter is constant. This world is inhabited by the rebels opposed to Fae Rhan's regime. They follow the

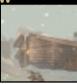

teachings of Kazar, the prophet, and perpetuate the memory of his prophecy while awaiting the proclaimed chosen one. The rebel leader has just taken Cutter in at the beginning of the game. He explains the situation to him and tells him of Kazar's prophecy. He convinces Cutter to seek out the sacred relics.

The world of snow is mostly without infrastructure since it is hardly inhabited. It is also a zone for training and withdrawal.

#### Shamazaar,

WORLD OF TEMPLES This region is primarily one of Talan temples (inhabitants of Adelpha) and farmers. It is a place of serenity, meditation and

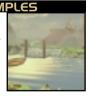

harmony with nature. At least before Fae Rhan started his career as a tyrant and settled a significant military presence on this territory. The Talan priests, the Shamaz, have been oppressed and put under close guard since, so as not to stir up the population against the new power. It is therefore, despite its calm appearance, a tense zone: soldier patrols keep a close eye on this world.  They notably occupy the great central temple. Besides the establishment of numerous temples, Shamazaar is also a farmingintensive region (the land cultivated with riss crops covers 80% of the habitable surface) which nourishes almost all of Adelpha.

#### Okasankaar, WORLD OF MARSHES

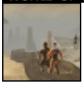

This region is essentially composed of water. The landscape rises slowly from the water, becoming gradually drier until it reaches the plain. Fishing communities

here supply the city with fish, small flatbottomed boats are the only effective way of getting around in the marshes. They can be rented from the fishermen in the area. These boats must be borrowed in order to reach the north-east island (monster island) and the West island.

#### Talanzaar (Okriana), WORLD OF THE CITY and hub of Adelpha

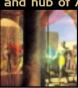

Okriana is Adelpha's only large city. The main part of Adelpha's Talan population lives here. Okriana makes up the cultural and creative heart of this planet.

The city is also Fae Rhan's command centre (since he took control thanks to the Faékynn). It is therefore in this region that the military's presence is the strongest. Okriana is ancient, more ancient then the Talans themselves know. The current buildings were constructed on the foundations of a glorious city which belonged to the ancient Talan civilisation. The fortress which now occupies Okriana's centre is recent: it was built some thousand moons ago by order of Fae Rhan when the sand began to overcome the region.

Okaar,

#### the ancient FOREST WORLD

This is the most wooded and wild region of the planet. It is covered by a magnificent forest where creatures and vegetation abound. It is a forgotten and

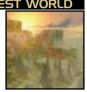

abandoned world where a small number of Talans live. This world has remained largely mysterious and the legends about it are numerous.

Today, only primitive Oogoobar clans live in Okaar. Their clans are no larger than

## THE SACRED GATEWAYS

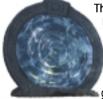

 about ten individuals and they live by hunting Twôn-Ha, and less often Gamors, the forest's greatest predators.

#### Motazaar, the WORLD

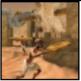

OF MOUNTAINS This region is primarily made up of desert: plants grow here and there, but the landscape as a whole is desolate. Due to its hostile character and the fact

that it is difficult to access, the region of the mountains houses Fae Rhan's prisons. This land is fraught with difficulty, the tracks are narrow and dangerous and certain supplies are carried out with Ventilopes.

Moreover, it is the only region of Adelpha to have Helidium mines, thoroughly exploited by Fae Rhan these days.

The gateways (Daokas) are pockets of energy allowing you to directly move from world to world.

They were created in ancient times and are sacred. Most are accessed freely.

Fae Rhan recently succeeded in placing some of them under close guard to more easily control the movements of the population.

## LEGENDS

Numerous legends, circulate throughout Adelpha and spread amongst the Talans. Two of these are often spoken of by the elders...

- Fae Rhan is said to be able to see the past and future, he could be a Kamôn, but he hasn't been seen for a long time; some even believe that he doesn't exist. It is, in fact, the followers of Fae Rhan who speak on his behalf and carry out his commands in public.

- A sacred gateway, forgotten or hidden, is said to lead directly to the heavens...the fact that the expedition has arrived on Adelpha has proven this in a way...

## RELIGION

The religion as well as the castes are founded on the principle of the essences. The universe is in a state of profound harmony when the essences are balanced:

> Fire (FAE), Water (ELUEE), Earth (GANDHA) and Air (KA).

If the harmony is broken by an imbalance amongst the essences, the gods or their go-betweens, the spirits, warn and help the Talans.

When Cutter arrives, fire is the omnipresent essence and Adelpha is head-ing for an imbalance, ruin and death...

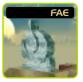

The priests, called the Shamaz, represent the essence of air (KA). This is one of the minority castes, but the most respected among the Talans.

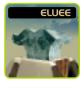

GANDHA

KA

The farmers and fishermen, as well as the workers and merchants, belong to the essence of earth (Gandha). They are an extremely numerous section of the population and represent the foundation of the Adelphian society.

The soldiers, a relatively large part of the population, as well as some rebels, bear the essence of fire (Fae). This essence gives them an adventurous, and some times even hot-blooded, temperament.

The artists, bearing the essence of water (Eluee), are the smallest group. They are highly sensitive. They are often musicians or involved in artisan crafts in which they invest all of their talent.

The Shamaz total seven and live in Shamazaar, the world of temples. There is a Shamaz for each world who is supposed to take charge of the spirituality and the faith of the Talans. The seventh Shamaz, called the KamShamaz, manages the overall work of the congregation.

These priests are feared and respected by all the clans and make up an opposing power to that of Fae Rhan, who is unable to set the Talans against this religious order. In fact, the Shamaz started to fight for the rebel cause several hundred moons after Fae Rhan had imposed his regime of oppression. They strengthened their ties to the tradition founded

by Kazar and their belief in his prophecy. They understood that there was clearly a common cause connecting the prophecy and the rebellion against Fae Rhan...

The Shamaz attach a great deal of importance to the arrival of Fae Rhan and Kazar, for "those coming from the heavens", the "beyond essence," completely disrupt Adelpha's equilibrium.

## THE POPULATION

Several distinct castes, represented by the groups described below, can be identified with Adelphan society.

and

#### THE SLAVE

THE HUNTER

of their past exploits.

On the fringes of the Talan society, the slaves are characters without aspiration, dedicated to hard work. They are emaciated, their bones protruding, wearing a simple loincloth and a special metal collar around their neck.

Today, the remaining hunters

adventurers of Adelpha are old. They end

up becoming storytellers, telling the tales

#### The beggar

In general, these are ex-slaves who have served their time in bondage. They are found in Okriana where they beg for food from passers-by, telling stories in exchange for a few Zorkins or providing small services.

#### THE OOGOOBAR (Primitive Talan)

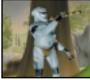

This group does not belong to any caste. Long forgotten by the Talan civilisation, this primitive lives within a tribe and can be recog-nised by his

stoutness and gross features.

#### THE RECREATORS

These craftsmen belong to the Eluee essence and are the most skilful in creating objects of "Sacred art."For Kroax and Fae Rhan they make the weapons used by soldier leaders and the very unique ammunition they use. They can be found close to their workshops in the city. Their innate understanding of how sacred art works is also applied to the relics which they can repair and even copy, to the tiniest detail if they have sufficient raw materials. It is from these activities that they derive their name.

#### The farmer and The fisherman

The farmer of Adelpha is generally dressed with a simple tunic slipped over a colourful shirt and a coneshaped hat, his traditional headgear.

Along with the farmer, there is the fisherman who often wears green-coloured clothing.

#### THE MERCHANT

He guarantees the economy and exchanges between Adelpha's different worlds. The merchant is recognised by his figure, which is often pot-bellied, his

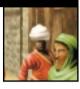

colourful clothing and especially his turban which, like the farmers', symbolises the caste he belongs to.

#### THE SOLDIE<u>RS</u>

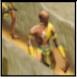

There are three particular ranks amongst the soldiers.

First of all, the "rank and file" infantryman, a Talan christened quardian,

more often than not the guard of a building. Next are the captains, hardened soldiers who are primarily distinguished by a metal tabard

Then there are the warriors who make up an elite order, a praetorian guard that Kroax (Fae Rhan's right-hand man) rules with an iron fist.

#### THE SHAMAZ

This priest primarily lives in the region of the temples. He wears a hooded blackish-browndyed toga. The priest is also a healer in day-to-day life. He has the power of "laying on of hands" which allows him to heal wounds.

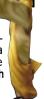

## THE FAUNA

Warning! Adelpha's worlds are full of creatures which may be dangerous. Here are a few examples.

Some can be useful, like:

#### TWÔN-HA

Their strength and speed are similar to that of an antelope and they can be tamed and mounted.

#### VENTILOPES

These are winged bipeds, with a wingspan able of up to eight meters. They are sometimes used by soldiers for surveillance missions, or even for aerial bombardments.

Others will attack you mercilessly without pity. In particular, you must beaware of the following:

#### GAMORS

Gamors are the predators of Adelpha. Powerful longlimbed beasts with muscular bodies and knotted muscles, they are formidable hunters.

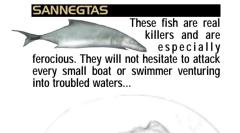

## THE FLORA

Vegetation abounds throughout the rich land of Adelpha, take the time to discover it!

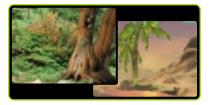

You will discover monumental trees like the Sanars, the Fae Trees whose grains explode when they touch the ground...

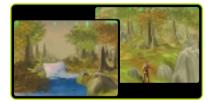

... and plants like the Riss, the main source of nourishment for the Talans, the Magwa with healing powers and the Siénole, a powerful hallucinogenic plant.

## THE LANGUAGE

#### Word Translation

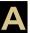

| Achondar | Dragon-snake                |
|----------|-----------------------------|
| Adelpha  | The world of the Talans     |
| Ådor     | Rock                        |
| Afar     | After (Soon, tomorrow)      |
| Agakamôn | The language of the heavens |
| Agazork  | The Talăn lănguage          |
| Ŭ Am     | Insistence                  |
| Até      | How much                    |
|          |                             |

#### Word Translation

| Barr   | Evil (bad)          |  |
|--------|---------------------|--|
| Bok    | District            |  |
| Boogot | Toxic and explosive |  |
| 0      | mushroom            |  |
| Booyat | Mushroom growing    |  |
| ,      | in hot areas        |  |
| Botar  | Before (Yesterday)  |  |

#### Word Translation

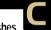

Cyana City of the marshes

#### Word Translation

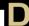

| Daque     | Danger, problem       |
|-----------|-----------------------|
| Daguérach | Poisonous plant       |
| Dammenaï  | Common little rodent  |
| Dano      | Give (Return)         |
| (Nédano)  | (steal)               |
| Daoka     | Sacred gateway        |
| Darosham  | Gateway where spirits |
|           | are born              |
| Dissem    | Different             |
| Dolotaï   | Long time             |
| Doo       | Also (again)          |
|           | · • ·                 |

#### Word Translation

| Eïssa ! | Banzaï !<br>(war cry) |
|---------|-----------------------|
| Eluee   | Water Essence         |
| Elueen  | Those born of Water   |
| Eoth    | East (right)          |

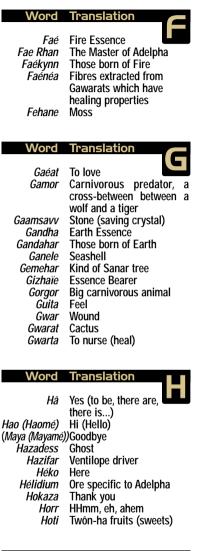

ហ

#### Word Translation

| Iki      | Easy   |
|----------|--------|
| (né iki) | (hard) |

#### Word Translation

Jinat To know

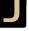

#### Word Translation

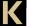

| Ка          | Air Essence                 |
|-------------|-----------------------------|
| Kaar        | Life, Living                |
| Kaïjin      | The tale of the heavens     |
| Kamenaï     | Designate birds             |
| Kamôn       | Those born of air           |
| Kanoon      | Well (Good)                 |
| Kata        | Bless                       |
| Kata        |                             |
|             |                             |
| Kazar       |                             |
| Kiakii(iii) | Fun                         |
| Ko          | Who (and direct object,     |
|             | indirect object)            |
| Κοϊ         | What (and direct object,    |
|             | indirect object)            |
| Kez         | Where (and adverbial phrase |
| NO2         | of place)                   |
| (Tar)       | When (and adverbial         |
| (101)       |                             |
|             | phrase of time)             |
| Krakit      | Spider-like animal          |
| 1/maav      | Looder of the Los Telene    |

Kroax Leader of the Fae Talans

#### Word Translation

Labta To go (travel, move) Lako There Lampé Beer - alcohol Lepta To help

#### Word Translation

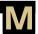

| Madé   | House                   |
|--------|-------------------------|
| Maé    | Me                      |
| Mag    | Hunger                  |
| Magta  | To eat                  |
| Magué  | Food                    |
| Magwa  | Plant with regenerative |
| •      | properties              |
| Maorr  | Master                  |
| Maré   | Important (very)        |
| Meenaï | Several (a lot, all)    |
| Miléa  | Harmony                 |
| Môn    | Relics                  |
| Mool   | Krakit's salivary gland |
| Motaz  | Mountain                |
|        |                         |

| World of Mountains<br>Someone                                                     |
|-----------------------------------------------------------------------------------|
| Expensive<br>Non<br>To kill<br>Death<br>Woe<br>North (high)                       |
| Translation                                                                       |
| Happiness<br>Forest World<br>World of Marshes<br>Old<br>Main city<br>One (number) |
| Living beings (primitives)<br>West (left)                                         |
| Translation 📃 🗖                                                                   |
| Rodents<br>Belongings (thing)                                                     |
|                                                                                   |
| Translation                                                                       |
| Translation<br>Toxic plant<br>White<br>White earth<br>To remember<br>Rice         |
| Toxic plant<br>White<br>White earth<br>To remember                                |
|                                                                                   |

Siénole Rare plant with hallucinogenic properties Sodoth South (low) Solam Deference (Politeness) Sota To buy

#### Word Translation

| Takta     | To take (use)              |
|-----------|----------------------------|
| Talan     | Designates the inhabitants |
|           | of Adelpha                 |
| Talanzaar | Populated world            |
| Todar     | Today                      |
| Trad      | Merchant                   |
| Tradta    | To sell                    |
| Twôn      | Two (number)               |
|           |                            |

Twôn-Ha Designates biped animals (milk-giving and wild) Twôn-Ha Gui Biped trap

Word Translation

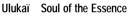

#### Word Translation

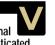

Ventilope Large flying animal able to be domesticated

#### Word Translation

Wa Work / occupation / class Wabta To wait Wanat To want Wata To work

# Word Translation

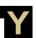

Yo Yod Yod Eluee Yod Faé Yod Gandha Yod Ka

Spirit of the Essence Spirit of the Essence Water Spirit of the Essence Fire Spirit of the Essence Earth Spirit of the Essence Air

#### Word Translation

- Zae Sure Zaza Twerp Zeedog Predatory animal, sedentary
  - and lives in the marshes Zonn Friend
  - Zark Enemv
- Zorkin Monetary unit used on Adelpha
  - Zorr Soldier
  - Zort Excrement

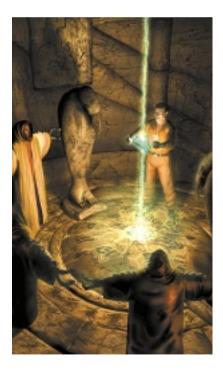

# IO - BIOGRAPHIES

## **Cutter Slade**

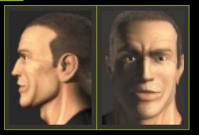

Bigging orn an only child in the liberal 1960's San Francisco, Cutter Slade had anything but a normal upbringing. His parents are left wing Democrats with intellectual backgrounds: his father is a Professor of English at the University of California, Berkeley, while his mother, originally from Norway, is a translator. During the summer of 1968, they took an active part in the numerous demonstrations against Vietnam on the Berkeley campus.

With such progressive parents, Cutter had a very relaxed childhood. His parents put little pressure on him to study, but they did impress upon him the importance of a number of values: frankness, respect for the weak, tolerance, and justice. They also teach him to be extremely independent and live life unconventionally. From his bilingual parents, Cutter also inheriteds a love of foreign languages and a gift for learning them (in fact, this is the only area in which he excelled academically).

Apart from his gift for foreign languages (and a liking for history), during his college years, Cutter realizes his aptitude for sports. He is very good at athletics in general, but excels in American Football. He quickly becomes indispensable as the quarterback in his college football team, so the College authorities overlook his poor academic record. In 1987, Cutter secretly joins the Navy. Although he is rather put off by the military discipline, only the Navy can offer him the chance to experience the action and adventure he craves. His family, particularly his father, find this totally incomprehensible.

Cutter excels during training and he is naturally selected to attend the Navy SEAL's training camp. He is considered exceptionally talented there as well, and is noticed by Major Doug Dawson.

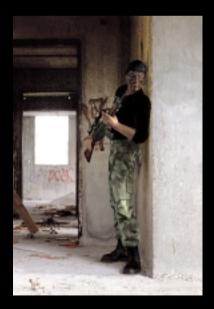

During the course of the next few years, still under the attentive, yet somewhat distant eyes of Major Dawson, Cutter becomes one of the most well known members of the SEAL.

His career is a reflection of the shadier areas of American foreign policy; Panama, South America, and the Middle East are frequently the scenes of his activities.

Cutter is able to indulge his love of adventure and action in the SEALs, but his various operations leave him wondering whether the violence and reasoning behind his missions are justified. In the months prior to his final mission, Cutter becomes more distant from the Navy, having no contact with other SEALs outside of his missions. He begins to drink heavily in his off-hours. This does not go unnoticed by his superior officers, including Cutter's mentor, Doug Dawson. No one, however, intervenes.

Cutter returns to the SEAL camp after being injured during a mission.

While regaining his strength, Cutter is assigned to lead a public relations mission with reporter Marion Wolfe, the daughter of Senator Clare Fitzgerald, and her photographer. During the mission, the photographer dies in an accident.

Much to Cutter's surprise, Senator Fitzgerald blames the photographer's death on Cutter, calling Cutter an irresponsible adventurer.

For two years the Senator conducts an investigation looking into Cutter's activities. The picture she paints is that of a violent soldier who has gone AWOL and drinks heavily. With the help of her lawyers, the Senator forces Cutter to resign at half-pay in September 2002

Cutter's abilities as a "war machine" slowly decline as his time away from the SEALs increases. The only thing that prevents him from indulging in his love for Vodka is his friend Doug Dawson (now an Admiral).

The President of the United States asks Admiral Dawson to create the PROWLERS, an unofficial team of capable, anonymous and trained men who carry out a variety of secret and dangerous missions. The Admiral naturally recruits Cutter as Commander in charge of Operations.

## **Marion Wolfe**

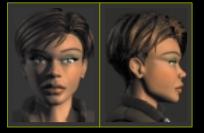

arion Wolfe was born an only child in 1974 in Philadelphia. Her mother, Clare Fitzgerald, is the heiress to a local Philadelphia fortune, the Fitzgerald Bank. Her father, Sir Randolph Wolfe is an Englishman whom her mother met in Monaco in 1972 and married in London in 1973. Marion's parents divorce in 1975. In 1983, Marion's father dies in a plane crash in Kenya.

Clare Wolfe is Senator for the State of Pennsylvania (under the name of Clare Fitzgerald).

Marion is a brilliant student and early on shows great interest in the study of foreign civilizations as well as a gift for science. After leaving high school, she studies biology at Yale, then ethnology in Chicago where she obtains a Ph.D. in the year 2000.

Although she had intended to go into research, Marion's mother persuades her to enter a profession in the media, and she becomes a journalist. She writes several reports on the threatened civilizations of the world.

On her mother's recommendation yet again, she is commissioned by National Geographic to make an important documentary on the last Indian civilizations in South America. Clare Wolfe uses her connections to grant her daughter military protection due to the dangers of such an expedition.

Marion and her team participate in a month long intensive training programme at the SEALS camp. One session includes a full week of parachuting practice with Cutter Slade as the main instructor. One jump from the plane to reach an oil platform turns into a complete disaster. A sudden storm unloads unexpected stress on the team. A gust of wind blows the cameraman out of the normal path. His parachute becomes stuck on a nearby crane. Against Cutters' orders, the panicking rookie unties the straps andfinds a precarious refuge in the crane's transportation jaws 130 feet above the raging waves.

Cutter stabilizes the jaws by holding two dangling steel chains. Sending the closest person to him - Marion- out to move a lever on the control panel, which will return the crane's jaws to the platform before lowering it to the ground, proves to be a disaster. Panicking, Marion pushes the wrong lever. For a split second Cutter finds himself hopelessly looking at the slowly opening jaws and the trainee's bewildered face as he slides from the crane into the sea. Mark Tilfont's lifeless body is found the next morning and the whole operation cancelled on the spot.

When Marion returns to the United States, Clare accuses the Pentagon of deliberately endangering the lives of the trainees. She finds out about Cutter Slade and vents her anger on him via a long legal battle.

For the first time, Marion and her mother have a serious disagreement. Marion explains to her mother Cutter's real role and how deeply she is in his debt, but her mother refuses to listen. Clare refuses to allow Marion to see Cutter again, even though Marion only wants to explain that she does not agree with her mother.

Marion moves away from her mother and gives up journalism. She becomes a bio-ethnological researcher. She starts to travel widely again and in 2003 she publishes an Encyclopaedia of Terrestrial Nutriments (Earth Feeds. Encyclopaedia Terrestrial Nutriments. Cutler & Merchand. 2003).

In 2007, Marion becomes Director of the Exobiology Laboratory of the University of Chicago and is recognized as one of the leading specialists in her field.

## William Kauffman

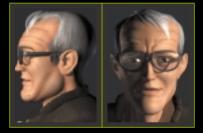

auffman comes from a good New England family. His grandmother, who was born a Van Den Straaten, claims that her own grandparents came over on the Mayflower. His father was a professor of science at Harvard. His mother died while giving birth to William, who was 3 months premature. He grew up a sickly child.

While still in his teens, Kauffman served as a medic in Vietnam. There he is injured and sent home having been awarded a Purple Heart. After attending Harvard, Kauffman begins research in quantum physics, which at this time is a newly developing field of knowledge.

Kauffman was married twice and has two sons, one by each wife. He is a good father when he has time to see his sons, but his involvement in his work relegates family life to a distant second place.

After completing "Supercord" theory, he wins the Nobel Prize for science.

He sits on many committees and on the Boards of some of the most powerful American companies (particularly a merchant bank and a Life Sciences group).

After publishing a paper on the existence of an infinite number of parallel worlds, however, he is not taken seriously. The military approaches Kauffman and propose to fund his ideas and introduce him to Anthony Xue.

Xue and Kauffman don't get along but they need each other to complete their research. The first successful test of the "Sidestep" project goes wrong and generates a black hole.

Kauffman isn't sure of precisely which element has malfunctioned and wants only to fix the problem so he can continue to further develop his theories.

## Anthony Xue

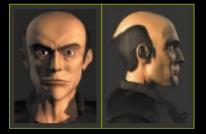

UE is born in 1970 into a poor family in the South... His parents run a diner for truckers on the highway to Tampa Florida.

From an early age, Xue shows an exceptional gift for anything scientific.

Although he is clever enough to win scholarships, his parents (to whom he is nothing but a source of cheap labor, washing trucks for customers, and serving in the diner at busy times) will never let him leave Tampa to study.

He graduates high school at 16 and heads to a town college. Xue obtains a BA in Physics (with the highest possible grades) at the not very high-standing university in his home state.

Xue never goes any further with his studies.

The only way he can get away from his parents is by getting a job as soon as possible.

In 1993 he joins a research group headed by the successor of Professor Amato (Nobel Prize for Physics 1969), a Dr Albert Ross.

Although only in the very minor capacity of a research assistant (a sort of information officer), for the first time Xue enters the prestigious environment of the MIT and the numerous scientific opportunities it offers. During the first few months of his collaboration with Ross, despite his inexperience and lack of qualifications, Xue clearly eclipses the rest of the researchers. He quickly becomes an object of envy, as such.

Less well-meaning colleagues are obliged to recognize his superior intelligence, and privately (or more openly in front of influential members of the scientific community) scorn his humble origins and his efforts to conceal them.

Despite all the gossip, Xue continues to shine in his research work and is soon responsible for managing a whole laboratory.

He starts experiments on matter/antimatter reactions. The results he achieves by 1999 are extremely promising and for Xue the prospect of recognition by the whole of the Scientific Community now seems to be within reach.

During 1999, Xue's thirst for recognition compels him carry out more and more experiments and to take fewer and fewer precautions.

He is obsessed by a desire for more and more results. On 24 October 1999, catastrophe strikes. The researchers lose control of the matter/antimatter reaction and 11 people are killed in an explosion in the laboratory.

Although the law does not consider Xue responsible for this tragedy, the scientific community takes its revenge for the previous success of this iconoclastic researcher, by accusing him of irresponsible behavior in his work.

Life soon becomes impossible for Xue, and in April 2000, shunned by the research community, he leaves MIT.

However, Xue is not going to be deprived of continuing his research for long. The American Army has been interested in his work for years and soon provides him with a new laboratory and funding ... in return for absolute secrecy.

Although Xue can now carry on with his work, he is still condemned to remain unknown.

In 2003, after three years of work and further experiments, the army asks Xue to get into contact with Professor Kauffman, who has been trying to demonstrate the existence of parallel worlds. According to the Army's scientific committee responsible for monitoring Xue's work (and according to Xue himself), energy produced by matter/antimatter reactions could provide access to the parallel worlds described by Kauffman.

Overcoming his reticence and his distrust of Kauffman, who seems to Xue to be the incarnation of the scientific establishment that has always rejected him, Xue meets Kauffman and suggests that they work together.

Kauffman hesitates at first (he knows of course about Xue's past, and is wary of carelessness in a new scientific area such as the exploration of parallel worlds) but then agrees to work with Xue.

During the next four years the two men collaborate closely.

The combination of their skills produces results that exceed even the most optimistic forecasts (the American Army has not scheduled any life-size experiments before 2015 at the earliest). But no relationship, other than a strictly professional one, is formed between the two men over the years.

On the contrary, every day Kauffman finds a new reason

to deplore his colleague's exaggerated haste, whilst Xue finds it increasingly hard to tolerate being considered by his employers as Kauffman's assistant, a mere "sub-contractor" responsible for energy problems.

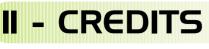

Fresh3D presents, Originally developped by Appeal.

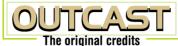

Directed by Franck Sauer Yann Robert Yves Grolet

**Project Management Olivier Masclef** 

**Executive Producer Olivier Goulav** 

Producer **Jean-Yves Patav** 

Production Assistant Trainee Sebastien Brison

**Operation Manager** Eric Labelle

**Ouest Design Douglas Freese** Hassan Ezzahir

**Douglas Freese** 

## Engine Programming

**Tools & System** Christof Jans

Landscape Engine Christophe Chaudy Yves Grolet

#### **Polygon Engine**

Yann Robert **Gil Damoiseaux Stephane Champailler Pierre Deltour** 

Water & Shadows Engine Yann Robert

Al Engine Lionel Badiou Yves Grolet

Path finding Engine Christof Jans

**Animation Engine** Yann Robert

Sound Engine Gil Damoiseaux

**Special effects Engine** Gil Damoiseaux

**Ouest Engine** Yves Grolet Hassan Ezzahir

**In-Game Movie Engine Douglas Freese** 

## Game Programming

Characters behaviour **Christophe Bauvir** 

Soldiers behaviour Yves Grolet

Animals behaviour Lionel Badiou **Christophe Bauvir** 

Traps and weapons Gil Damoiseaux

#### *Game interface* Hassan Ezzahir

*Quests Implementation* Hassan Ezzahir Douglas Freese

*Settings interface* Christof Jans

*Install* Pierre Deltour

#### Additional programming

Vincent Penquerc'h Benjamin Legangneux Michael Dereuyter Vincent Cantin Vianey Lecroat Philipe Decouchon Keith Friedly

## **Graphic Department**

*Characters Design* Adam

*Creatures Design* Franck Sauer

#### **Interfaces Design**

Renaud Dauchel Catherine Marechal

*Characters Modeling & Painting* Michael Defroyennes Franck Sauer

#### **Characters Animation**

Michael Defroyennes Franck Sauer Iwan Scheer

Additional Animation Renaud Dauchel

#### Motion Capture

Renaud Dauchel Franck Sauer Iwan Scheer Filip camermans *Landscapes Modeling and Editing* Veronique Lerminiaux

*Landscapes Textures and Painting* Catherine Marechal

ш

**Objects Modeling** Renaud Dauchel

*Additional Textures* Adam

Additional Modeling Filip camermans Veronique Lerminiaux

## Music

*Composed and Orchestrated by* Lennie Moore

Performed by The Moscow Symphony Orchestra & Chorus

Orchestra Conducted by William Stromberg

#### Additional Music Preparation Mark Frisbie

Sean Hickey

#### *Guest performers* Chris Bleth - Armenian Doudouk

Chris Garcia - Tabla, Indian Percussion Marcel Adjibi - African Percussion

*Sound Producer* Edward Shachnazarian

*Sound Engineer* Vitaly Ivanov

#### **Production**

Lennie Moore Ellen Levine Marina Levine Franck Sauer

*Recorded at* Mosfilm studios, Moscow

#### Latin Lyrics

Dorothy Stewart, translation Joseph Farrell, project director University of Pennsylvania From The Aeneid, the Vergil Project

#### Special Thanks to

William Stromberg John morgan James McVay

## Sound

Sound Effects Design Franck Sauer

## Voices

Casting & Actor Direction Dimitri Bodiansky Douglas Rand

Sound Engineer Bruno Gueracague

#### Post Production Engineer

Jean-Sebastien Dupuis Pascal Ayerbe

#### Production Assistant Cecile Irlinger

Cutter David Gasman

Marion Juliet Dunn

Xue Mikael Morris

Kaufmann Christian Erickson

Major Vernon Allan Wenger

#### Talans

Patrick Albenque Dana Westberg Nicholas Mead Ian Marshall Jerry Di Giacomo James Shuman Leslie Clack Peter Hudson Doug Rand Karen Strassman Joe Sheridan

#### Recorded at

Knockin' Boots Productions Paris

## Services

Marketing Monique Crusot Francois Lourdin Anne Chevalier Guillaume Rosier

#### Marketing artwork

Franck Drevon Patrick Chouzenoux

#### Publishing

Emmanuelle Tahamazian Michel Megoz Beatrice Vrdoljak Olivier Lachard Sylvie Combet Sophie Meliet

#### FMV Intro Storyboard

Douglas Freese Adam

*FMV Intro Sequence by* Animare

#### Additional Quests

Fabrice Diez Samuel Jacques

#### **Quality Control & Tests**

Olivier Robin Philippe Louvet Dominique Morel Emeric Polin Stephane Assadourian Simon Crawford Steve Aspi Nwall Emmanuel Desmaris **Emmanuel Cholley** Olivier Jamin **Emmanuel Thevenet** Sebastien Beraud Svlvain L'Huillier Bastien Maiziere Christophe Lamour **David Oiardias Britta Rolf** Monica Balda Jenny Clark Paula Kaczinski **Engel Hertha Siemens** Laura Alvarez Sanchez Merche Sanchez Garcia Cosima Cusson

#### **Public relations**

Catherine Louvier Agnes Rosique Sophie Duret Nick Clarkson Nathan Wilson Stefan Weil Corine Theuns

#### Legal Advise

Marie-Pierre Orfila Nelly Jacquin

#### Localisation

Sylviane Pivot Valerie Maillot

#### Translation

Monica Steinhauer Beatrice Rodriguez Beate Reiter

#### Administration Assistant Michele Lanoe

#### Special thanks to

Eric Mottet Frederic Savoir **Emmanuelle Perigault-Vigier** Caroline Fauchille Michel Caubo Kurtz, Vapor and Sharky Blastradius Intel Corporation AMD Patrice Ponce Thierry Faymonville Philippe Zondac Marco Hinic Andy Abrahams KBP Team The PLIE'Sisters Mnemos Universite Libre de Bruxelles

#### Outcast

© 1999 Infogrames Entertainment. All Rights Reserved

#### Visit our web sites:

www.outcast-game.com

www.infogrames.com

www.appeal.be

#### Visit our official web site http://www.outcast-game.com to order your goodies.

You can find a complete game solution in the official OUTCAST guide -available now from your games retailer.

# **I2-WORD FROM THE CREATORS**

We've developed Outcast over the past four years in order to offer you a new experience, in the form of an ambitious game that stands out from established genres.

Our goal all throughout the development has been, of course, to entertain you, but also to share our vision of the game with you - a game that takes things one step further by giving you the chance to express yourself in several ways: action, adventure, strategy, observation...

But the experience doesn't stop there. Outcast invites you to dream, to escape into this parallel universe populated by exotic creatures. Adelpha is waiting for you, Ulukaï.

We thank you for your confidence and hope that Outcast will bring as much pleasure to you while you play it as it did to us while we created it.

Appeal.

8 M

## INFOGRAMES END USER LICENSE AGREEMENT

PLEASE READ CAREFULLY. BY USING THIS SOFTWARE, YOU ARE AGREEING TO BE BOUND BY THE TERMS of this license. If you do not agree to these terms, promtly return the product in its packaging to the place where you obtained it.

## **GRANT OF LICENCE:**

INFOGRAMES (hereinafter "the Licensor") grants you a non-exclusive licence to use this disc and any accompanying documentation (hereinafter collectively known as 'the Software')subject to your acceptance of the following provisions.

## USE:

You are permitted to use the Software in machine-readable only on a single computer, except that the multiplayer executable file may be installed on more than one computer solely for the purposes of enabling multiplayer play in accordance with the Software's documentation. You may copy the Software only to install it on a single computer and for backup purposes in support of your use of the Software, except that the multiplayer executable file may be copied for the purposes of enabling multi-player play in accordance with the Software's documentation. If you copy the Software you must reproduce all copyright and other proprietary notices that are on the original copy of the Software.

## **RESTRICTIONS:**

You may not use, copy, modify or transfer the Software, or any copy thereof, in whole or in part, except as expressly provided for in this Agreement. Any attempt to transfer any of the rights, duties or obligations hereunder is void. You may not rent, lease, loan, resell for profit or distribute the Software, or any part hereof. You may not reverse engineer, disassemble, decompile or translate the Software or otherwise attempt to derive the source code of the Software except to the extent that reverse engineering cannot be contractually restricted.

## NO WARRANTY:

THE SOFTWARE IS LICENSED TO YOU ON AN "AS IS" BASIS, AND THE LICENSOR (INCLUDING ITS SUB-CONTRACTORS, SUPPLIERS AND/OR RESELLERS) MAKES NO EXPRESS OR IMPLIED WARRANTIES OF ANY KIND, INCLUDING WITHOUT LIMITATION, THE IMPLIED WARRANTIES OF MERCHANTABILITY, FITNESS FOR A PARTICULAR PURPOSE, SUITABILITY FOR PURPOSE, SATISFACTORY QUALITY AND THEIR EQUIVALENTS UNDER THE LAWS OF ANY JURISDICTION AND YOU ACCESS THE SOFTWARE ENTIRELY AT YOUR OWN RISK AND OF YOUR OWN VOLITION. THE DISCLAIMER OF WARRANTY REFERRED TO ABOVE CONSTITUTES AN ESSENTIAL PART OF THIS AGREEMENT AND ANY AND ALL USE OF THE SOFTWARE HEREUNDER IS ONLY AUTHORISED SUBJECT TO YOUR ACCEPTANCE OF THE PROVISIONS RELATING TO 'NO WARRANTY' AS DETAILED ABOVE. THIS CLAUSE DOES NOT EFFECT YOUR STATUTORY RIGTHS AS A CONSUMER.

## TITLE:

Title, ownership rights, and intellectual property rights in the Software shall remain with the Licensor. The Software is protected by copyright and other intellectual property laws and by international treaties. Title and related rights in the content accessed through the Software is the property of the applicable content owner and is protected by applicable law. The license granted under this Agreement gives you no rights to such content.

## **TERMINATION:**

This Agreement and the licence granted hereunder will terminate automatically if you fail to comply with the provisions contained herein. Upon termination, you must destroy any and all copies of the Software and any related documentation.

## LIMITATION OF LIABILITY:

IN NO CIRCUMSTANCES SHALL THE LICENSOR (INCLUDING ITS SUB-CONTRACTORS, SUPPLIERS AND/OR RESELLERS) BE LIABLE TO YOU OR ANY OTHER PERSON FOR ANY INDIRECT, SPECIAL, INCIDENTAL, OR CONSEQUENTIAL DAMAGES (WHETHER FORESEEABLE OR NOT) NOR FOR DAMAGES FOR LOSS OF BUSINESS, LOSS OF PROFITS, LOSS OF CONTRACTS OR ANTICIPATED SAVINGS, LOSS OF GOODWILL, WORK STOPPAGE, COMPUTER FAILURE OR MALFUNCTION (WHETHER FORESEEABLE OR NOT) IN CONTRACT, TORT (INCLUDING NEGLIGENCE), BREACH OF STATUTORY DUTY, PRODUCT LIABILITY OR OTHERWISE ARISING FROM OR IN ANY WAY CONNECTED WITH THE USE OF THE SOFTWARE OR THIS AGREEMENT AS SHALL APPLY HAVING REGARD TO THE LAWS OF APPLICABLE JURISDICTIONS. IN NO EVENT WILL THE LICENSOR BE LIABLE FOR ANY DAMAGES IN EXCESS OF THE AMOUNT LICENSOR RECEIVED FROM YOU FOR A LICENCE TO THE SOFTWARE, EVEN IF THE LICENSOR SHALL HAVE BEEN INFORMED OF THE POSSIBILITY OF SUCH DAMAGES. YOUR STATUTORY RIGHTS AS A CONSUMER ARE NOT EFFECTED BY THIS PROVISION.

## NON-ASSIGNMENT:

For the avoidance of any doubt, nothing in this Agreement shall entitle you to in any way assign or transfer any or all of the rights granted to you in accordance with the provisions of this Agreement to any third party.

## GENERAL:

This Agreement represents the complete agreement concerning the licence granted hereunder and may be amended only by a writing executed by both parties. Any action related to this Agreement will be governed by English law. If any provision of this Agreement is held to be unenforceable, that provision will be removed and the remaining provisions will remain in full force.

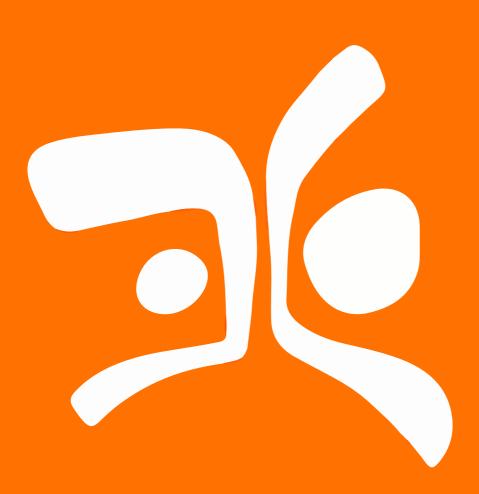

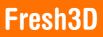